貸出機材確認表では単体管理する商品の貸出予定を表示します。 エクセルに出力することもできます。

※指示画面の操作方法などは「帳票出力・基本操作」を参照してください。

## Point

- ・ 表示される商品は単体管理する商品のみです。
- ・ 画面下部の伝票情報をダブルクリックすると受注入力が修正モードで表示されます。
- ・ 単品管理する商品を指定時、受注・売上入力から明細行の倉庫欄でF3キーを押すと貸出機材 確認表が検索後の状態で表示されます。
- ・ 使用中に引く線の色は、詳細設定より変更できます。
- ・ 倉庫の色は、倉庫登録で変更できます。
- ・ 指定期間以前に除却されている商品は表示されません。
- 1) 指示画面内容 補足

指示画面の項目で、画面の表記内容だけではわかりにくい項目を以下に説明します。

① 期間

表示期間を選択してください。初期表示は本日(システム日付)~1ヶ月後です。

- ② 商品の事業所 商品マスタに登録されている、その商品が属する事業所です。
- 2) 表示項目説明

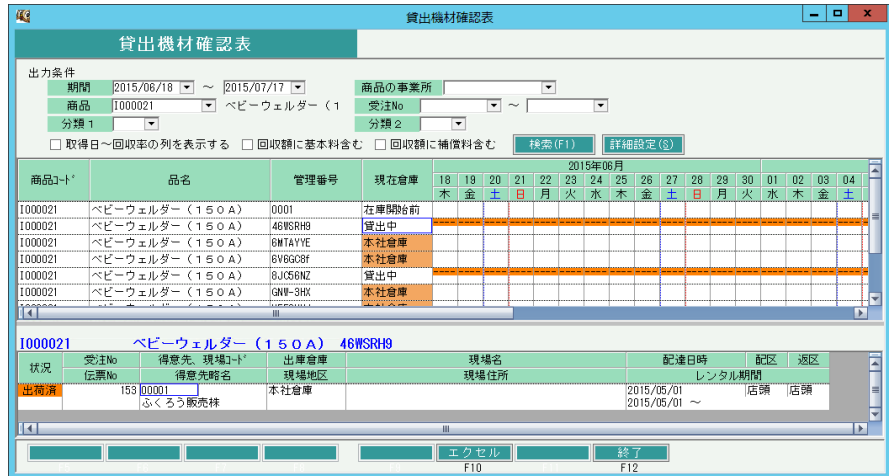

①商品行・・・ 検索条件に当てはまる商品と、指定期間の商品貸出情報を表示します。 状況によって背景色が表示されます。背景色は詳細設定から自由に設定できます。 受注伝票、出荷データ、返却データから表示されます。

> 配達日~返却予定日の期間中、背景色が変わります。 開始日~返却予定日の期間中、<-----> が表示されます。

貸出期間(配達日~返却予定日)が他の伝票と重複する場合、赤色の背景色で表示されます。

②伝票行・・・ 商品行で選択中の商品の、出庫関係の伝票(受注、売上、修理)を表示します。 状況には以下の種類があります。 受注残・・・未出荷の伝票内容を表示しています。 出荷済・・・出荷済みの伝票内容を表示しています。 返却済・・・既に返却済みの出荷データを表示しています。 配送期間は配達日~返却予定日、レンタル期間は開始日~返却予定日を表示しています。 配達日が前伝票の終了日以前の場合、配送期間を赤字で表示します。

伝票行をダブルクリックすると見積受注入力が表示されます。

③現在倉庫・・・ 現在商品が在籍している倉庫略名を表示します。倉庫マスタで背景色が設定されている場合、 倉庫略名に背景色が設定されます。

貸出機材確認表では、商品ごとの回収率等の確認が可能です。

※回収率の確認はデータ量に応じて時間がかかる処理となります。 集計する商品を絞り込んだり、期間を狭く指定するなどデータ量を抑えるかたちでご確認ください。 (指定した期間は回収額の計算に影響しません)

## ◇集計方法

「取得日~回収率の列を表示する」のチェックをOnにして検索すると、当列が表示され集計されます。

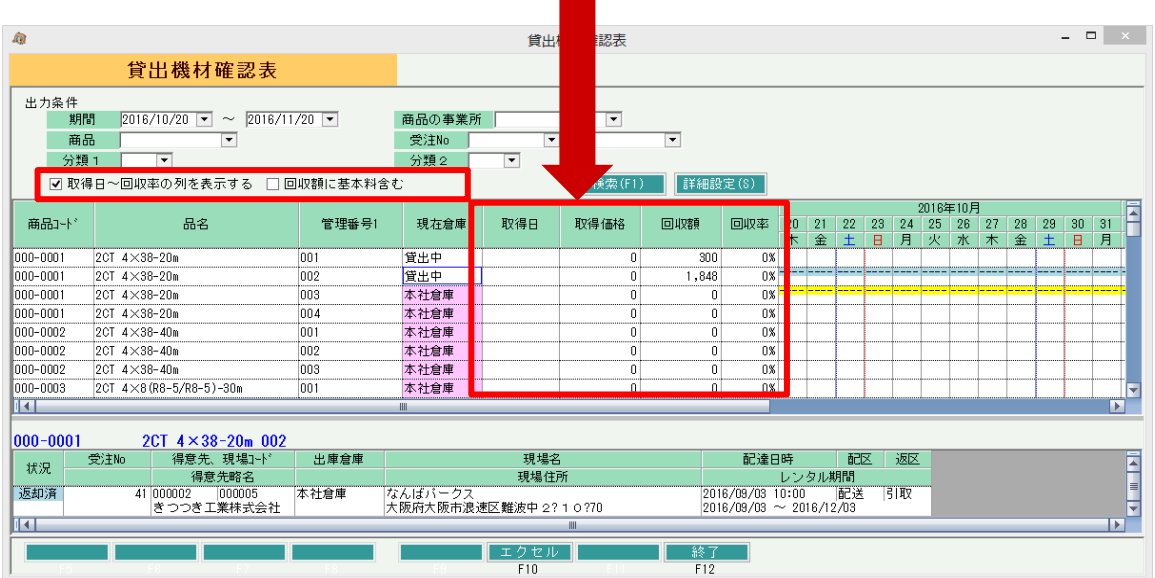

各列は以下の情報から取得されます。

【取得日】 商品マスタで登録されている取得日を表示します。

【取得価格】 商品マスタで登録されている取得価格を表示します。

【回収額】 取得日~システム日付(本日)までの売上合計額を集計して表示します。 ※売上は、値引、返品も含めすべて集計され、税抜きで集計されます。 ※取得日>システム日付(本日)の場合は¥0となります。 ※取得日=システム日付(本日)の場合は、本日の売上合計が集計されます。 ※商品マスタの取得日が空白の場合は、システム日付(本日)までの全期間の 売上が集計されます。 ※基本料を含むかは、検索ボタン左横のチェックで選択します。 ※売上伝票で計上チェックがOnである売上のみ集計します。 ※9桁を超えた場合は999,999,999と表示します。 ※出力条件に指定した各検索条件は回収額計算に影響しません。

【回収率】 回収額÷取得価格 で計算されます。 ※回収額=0または取得価格=0は 0%で表示します。 ※小数点以下第二位四捨五入で計算します。